## Finding Dissertations and D.Min. Documents in NOBTS Libraries

1. Go to online catalog – select center tab "search"

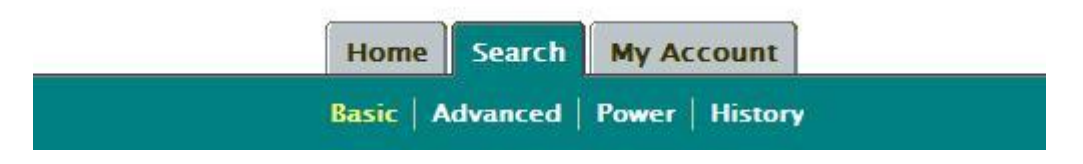

2. Select "advanced"

3. Enter your search term in "general keyword" (do not forget about truncated searches (e.g., evangel\*) and other ways to express same idea (e.g., teen, teenager, adolescent, etc.)

4. **THEN** in the "subject keyword" field, enter "D.Min.," "Ph.D.," "Th.M.," or other degree to search only for dissertation or projects in our collection

Search the library catalog. Fill in at least one field. The more words you search fo results list will be.

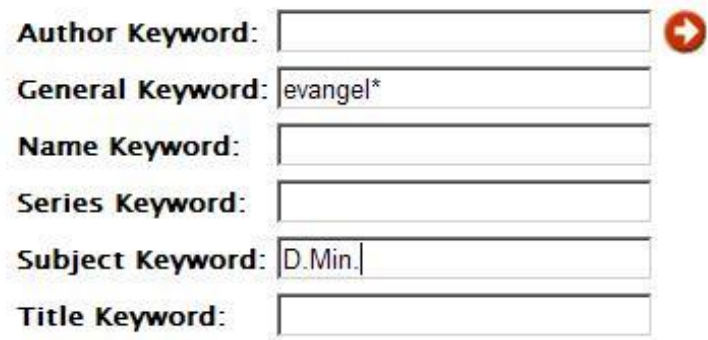

5. To search for only projects written here at NOBTS, enter "D.Min. N. O." or "Ph.D. N. O."